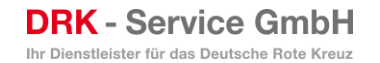

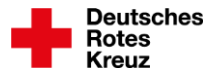

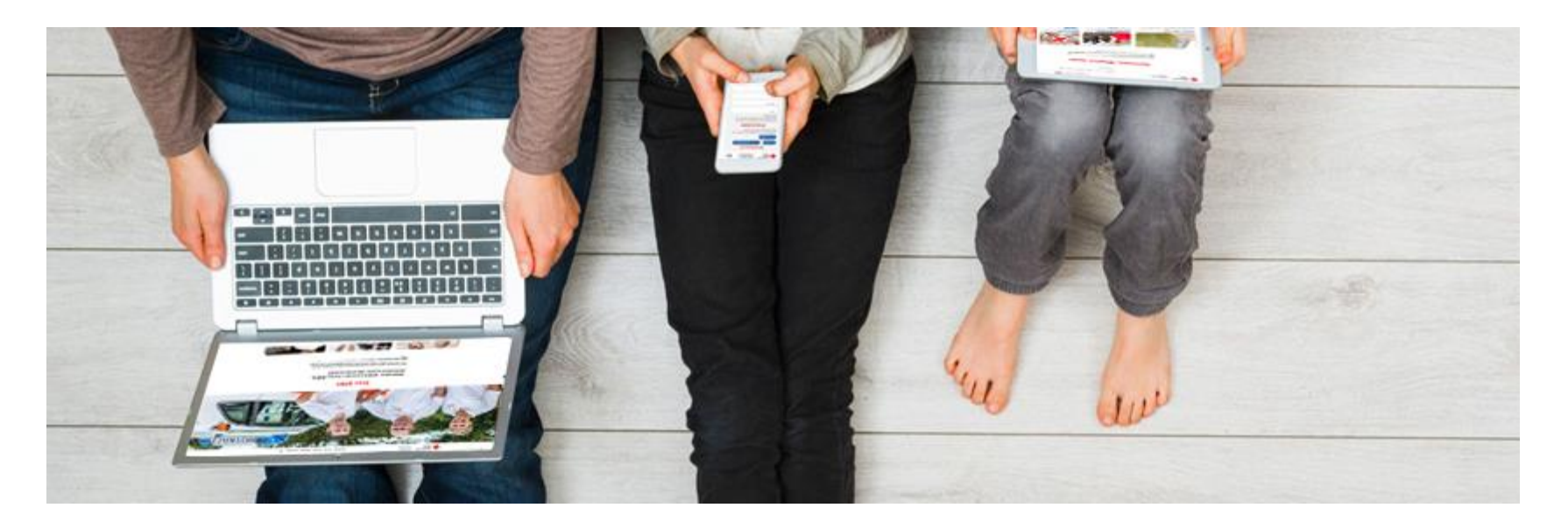

#### Neues Design ab TYPO3 12

## **DRK -Musterwebseite**

# **Inhalt**

#### **Präsentationstitel bearbeiten**

- 03 …….. Hintergrund
- 07 …….. Umsetzung
- 16 …….. Der Weg zu neuen Musterseiten
- 24 …….. Technik
- 28 …….. Anwenderinformationen
- 34 …….. Weiterführende Informationen

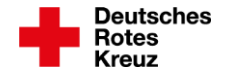

# **Hintergrund**

**DRK** - Service GmbH Ihr Dienstleister für das Deutsche Rote Kreuz

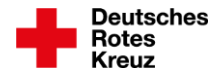

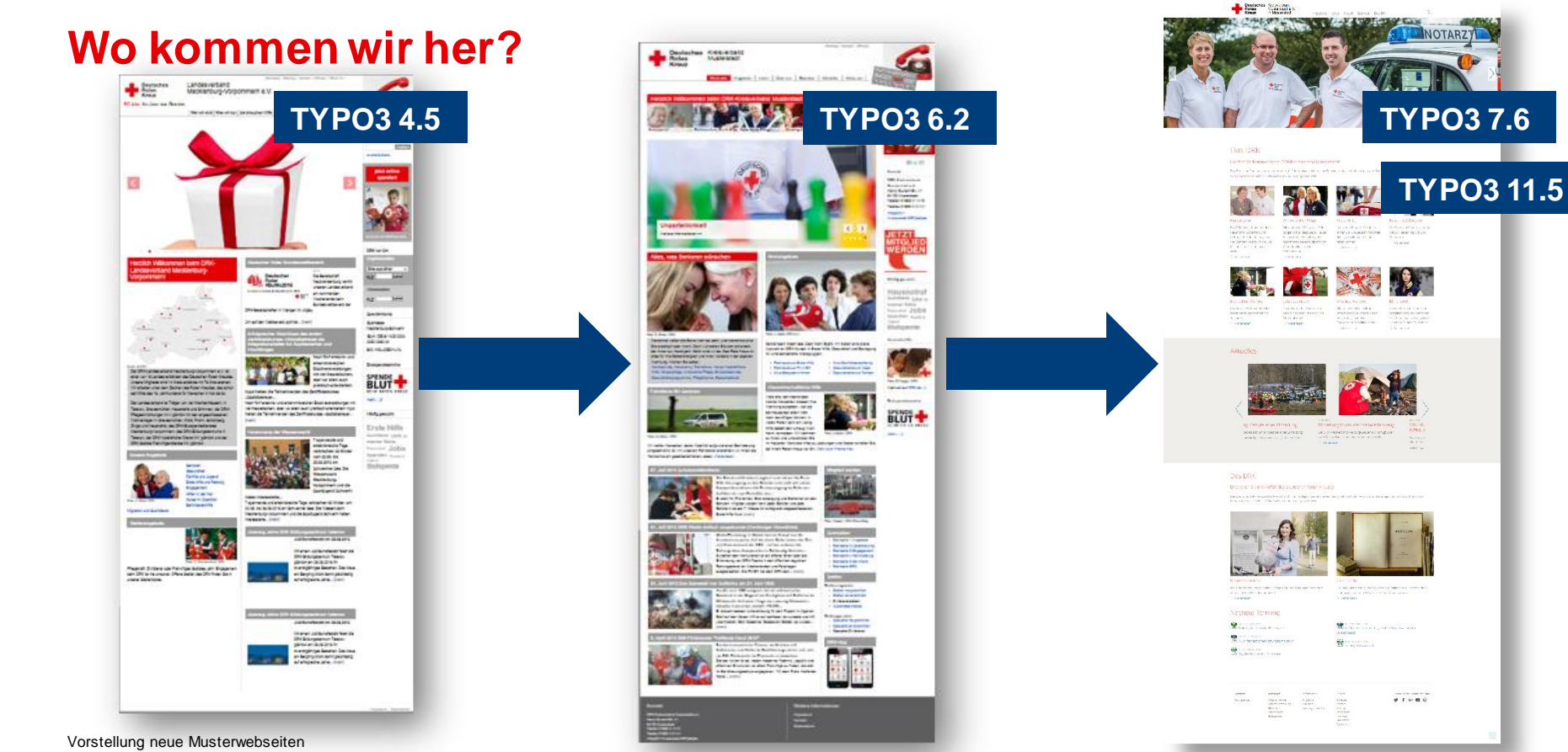

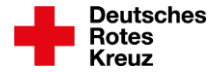

## **Änderungen im Nutzerverhalten**

Studie zum Surf-Verhalten Deutsche immer mehr mit Smartphone im Netz

14.04.2022 12:28 Uhr

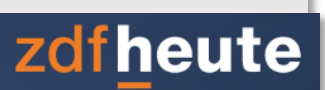

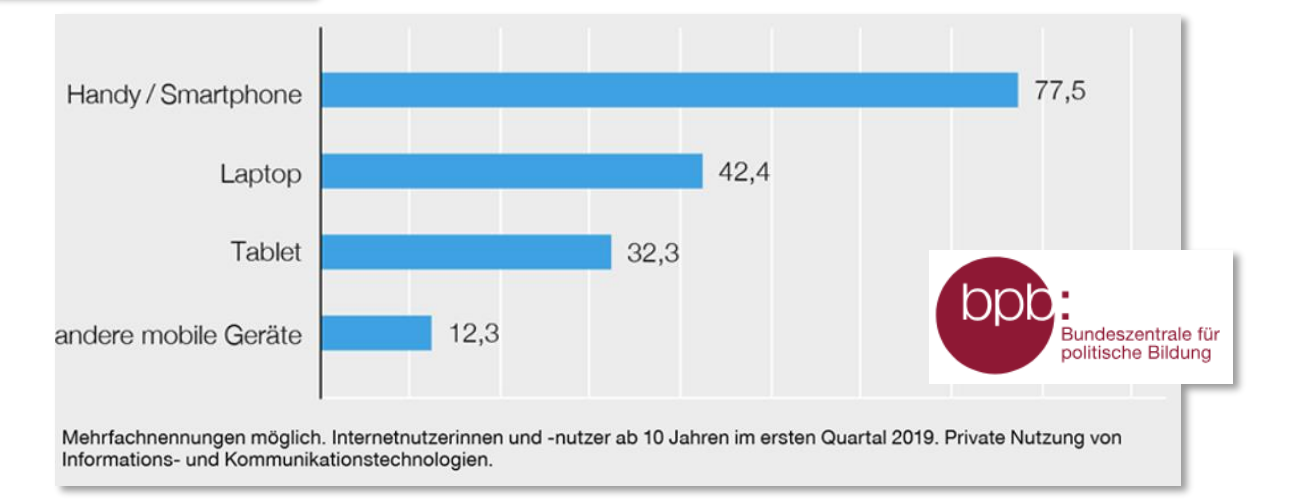

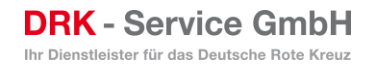

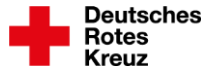

## **Grundidee neue DRK-Musterwebseiten**

• **Mobile First**

• **Anpassung an das Design des DRK e.V. – www.DRK.de**

• **Erhalt der Musterseiten-Strukturen mit Mobile First und DRK.de** 

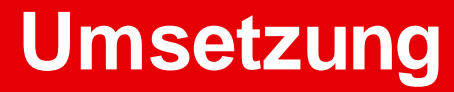

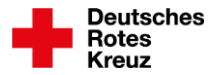

## **Umsetzung im neuen Design**

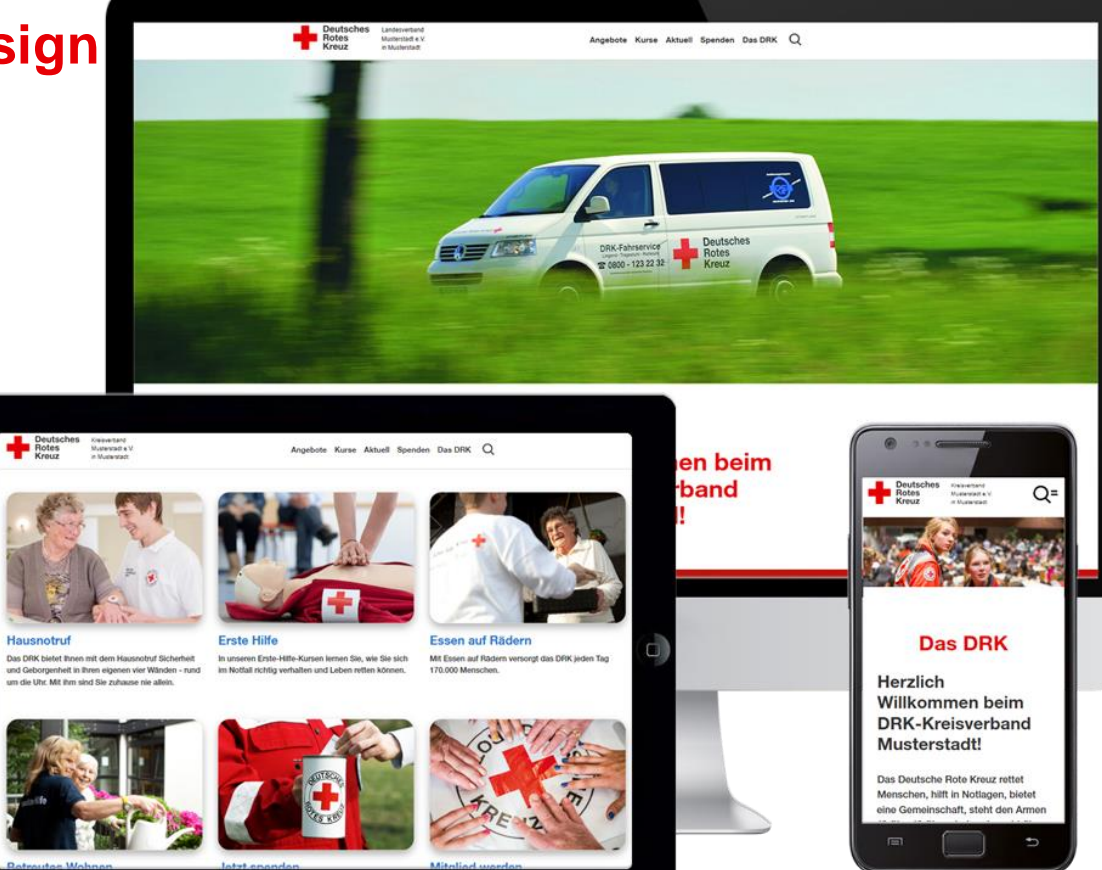

Folie 8Vorstellung neue Musterwebseiten

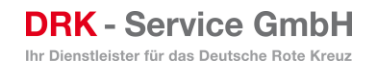

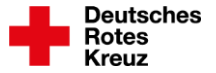

## **Elemente zur Umsetzung Mobile First**

- **So einspaltig wie möglich**
- **Kontrastreiche Farbgestaltung**
- **Menüführung auch über Content leicht zu verstehen**
- **Große und einfache zu findende Interaktionsflächen und darauf angepasste Formulare**
- **Große und einfache Menübuttons und Menüführung**

## **Umsetzung im neuen Design**

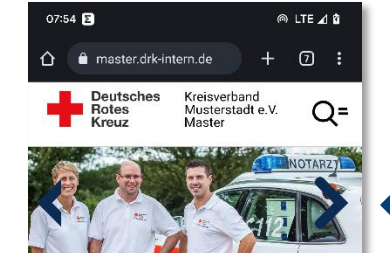

#### **Das DRK**

#### **Herzlich Willkommen** beim DRK-Kreisverband Musterstadt!

Das Deutsche Rote Kreuz rettet Menschen. hilft in Notlagen, bietet eine Gemeinschaft, steht den Armen und Bedürftigen bei und wacht über das humanitäre Völkerrecht in Deutschland und in der ganzen Welt.

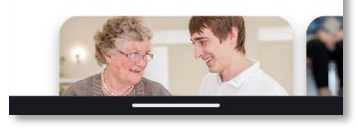

Folie 10 Vorstellung neue Musterwebseiten

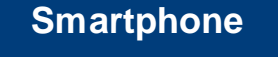

**Desktop**

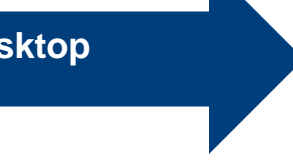

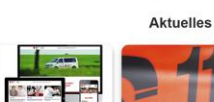

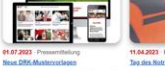

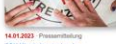

Auch im Januar 2017 sind vom DRI beauftragte Mitarbeiter in den Städten und

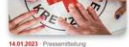

einden des östlichen

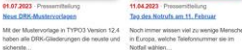

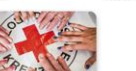

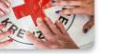

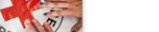

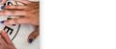

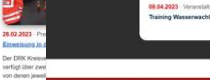

Emwelsung

Der DRK K

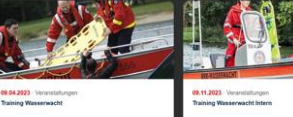

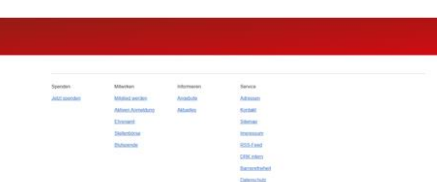

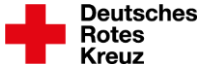

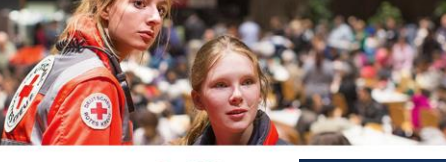

Angebrie Kurse Aktuel Spenden Das DRK Q

#### **Das DRK**

Herzlich Willkommen beim DRK-**Kreisverband Musterstadt!** 

Das Deutsche Rote Kreuz rettet Menschen, hilft in Notlagen, bietet eine<br>Gemeinschaft, steht den Armen und Bedürfligen bei und wacht über das<br>humanitäre Völkerrecht - in Deutschland und in der ganzen Weit.

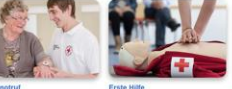

Deutsches Keinerhard<br>Bistes Monterdadt e

**Essen auf 8** 

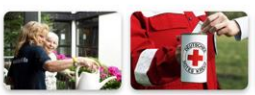

der hellen um. zu helten Einrore Sie ihre abzeitette Kiedung in den nachster

Die Idee, Menschen zu heißen, ohne auf Reissisn oder Nationalität zu achten, geht auf Sen Schweizer Henry Dunant zurück

Geschichte

Das DRK

Das Deutsche Role Kreuz rettet Menschen, hillt in Notlagen, betet eine<br>Gemeinschaft, steht den Armen und Bedürtigen bei und wacht über da<br>humanitäre Völkemecht – in Deutschland und in der ganzen Weit.

Entdecken Sie die Vielfalt des **Deutschen Roten Kreuzes!** 

Nächste Termine

Deutsch v

**DRK** - Service GmbH Ihr Dienstleister für das Deutsche Rote Kreuz

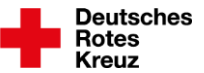

#### **Menüführung Desktop**

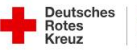

Kreisverband<br>Musterstadt e.V. in Musterstadt

Angebote Kurse Aktuell Spenden Das DRK Q

E

 $\land$  Angebote

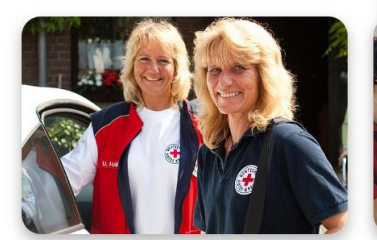

**Alltagshilfen** 

Um Menschen im Alltag zu entlasten, bieten wir ein vielfältiges Angebot an Unterstützung.

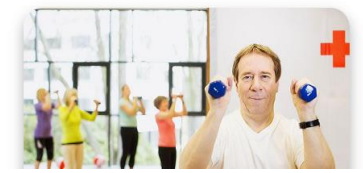

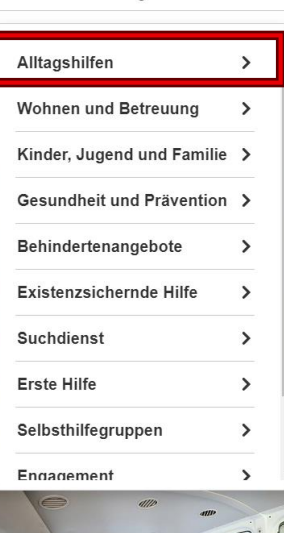

#### < zurück Übersichtsseite Alltagshilfen **Ambulante Pflege**

Ambulante Wohngemeinschaften

**Besuchsdienst** 

Betreutes Wohnen

Betreuungsangebote

Einkaufsservice

Entlastende Hilfen für

Pflegende

Essen auf Rädern

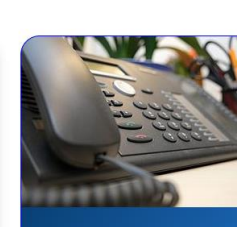

**Kostenlose DRK-Hotline** Wir beraten Sie gerne.

08000 365 000

Infos für Sie kostenfrei rund um die Uhr

Folie 11Vorstellung neue Musterwebseiten **DRK** - Service GmbH Ihr Dienstleister für das Deutsche Rote Kreuz

## **Menüführung Mobile**

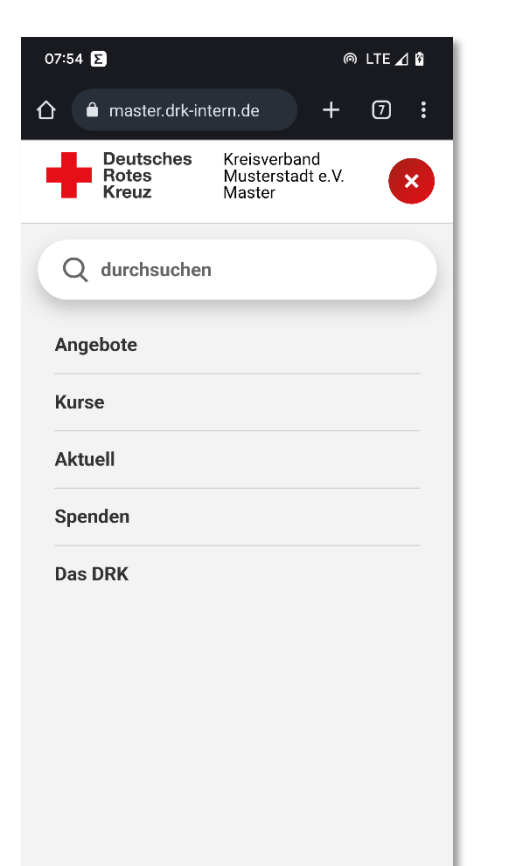

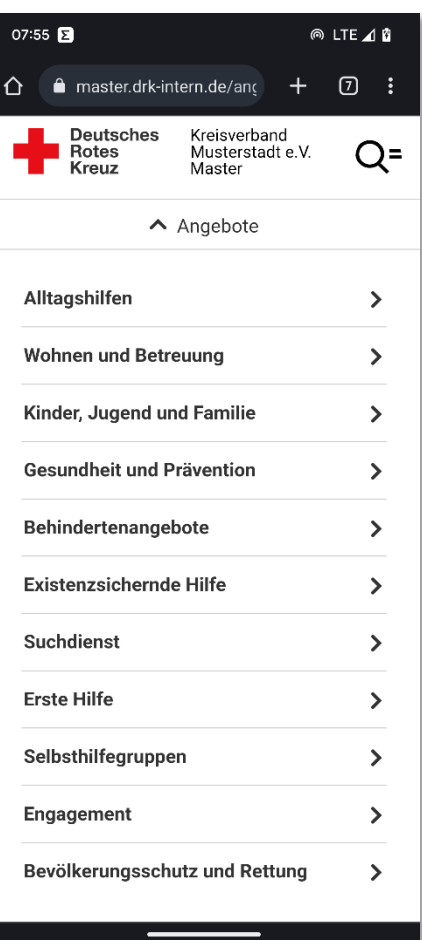

Deutsches<br>Rotes<br>Kreuz

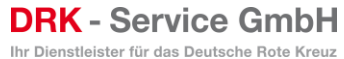

#### **Formulare**

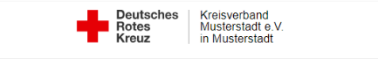

Angebote Kurse Aktuell Spenden Das DRK Q

07

\_\_\_\_

▼ Ambulante Pflege

#### **Bestellformular - Ambulante Pflege**

Die mit einem Stern (\*) markierten Felder sind Pflichtfelder.

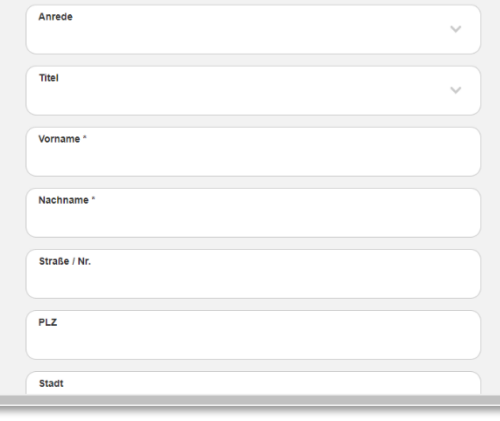

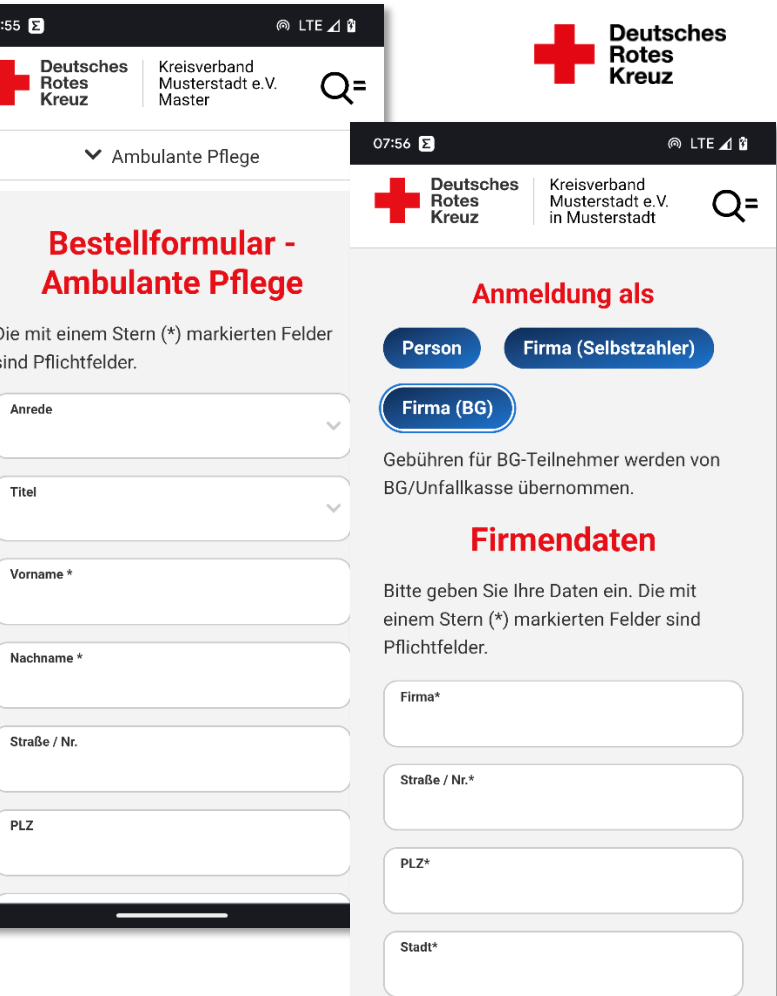

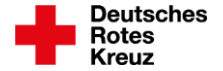

#### **Farben**

• **Es gibt 4 Elementfarben Weiß, Blau, Grau, Rot**

• **Vorgaben für Farben gibt es nur für News und Formulare**

• **Farbigkeit ist eine individuelle Entscheidung und kann redaktionell eingestellt werden**

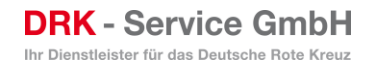

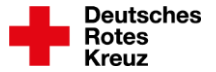

## **Webseiten-Präsention KV Musterstadt**

#### **Startseite KV - [Kreisverband Musterstadt e.V. in Musterstadt \(drk-intern.de\)](https://kv-muster.drk-intern.de/startseite-kv.html)**

**Der Weg zu neuen Musterseiten**

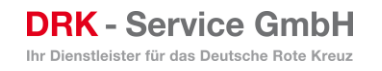

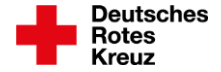

## **Veröffentlichungen von Musterseiten in den letzten 12 Monaten**

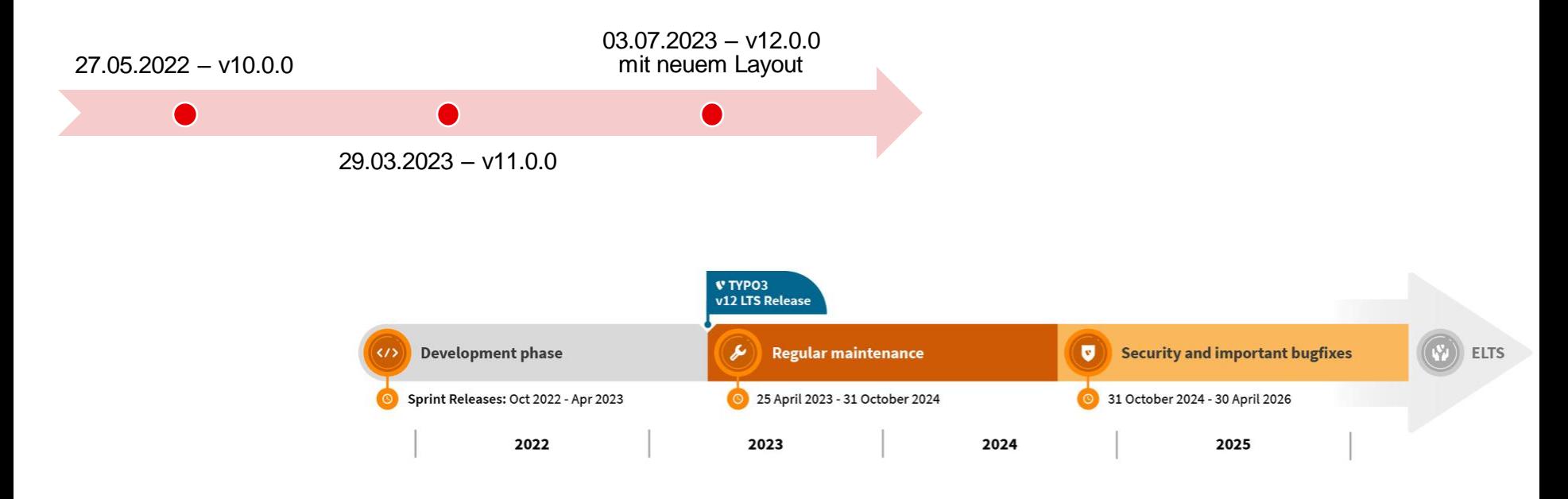

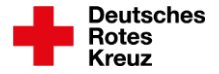

### **Neuerungen in TYPO3 v12 - Ausschnitt**

Mobile First Backend komplett mobile nutzbar Übersichtlicher Bedienhilfen (Screens) an vielen Elementen Migration von v9 bis v12 Neue Farbigkeit Neue Möglichkeiten der Verlinkung von Social Media Klar strukturierte Formulare

#### Optional:

#### SEO Hilfsmittel (yoast\_seo) Semantische Hilfsmittel (z7 semantilizer)

Folie 18 Vorstellung neue Musterwebseiten

Backend User Filemounts Backend User Groups Backend User Online CSP Feature Toggle CSP Module Filelist Drag & Move Filelist List View Column Selector Filelist List View Options Filelist Tile View Options Filelist Tile View Form Editor Form List Form Wizard 1: Start Form Wizard 2: Preset Form Wizard 3: Overview List Module Backend Live Search

Page Module Reactions: Create reaction Reaction: Example – Insomnia Reaction List Reaction Result TSConfig Active TSConfig Containing TSConfig Included Detail Resolved TSConfig Included Detail TSConfig Included TypoScript Active Search TypoScript Active TypoScript Edit TypoScript Included Resolved TypoScript Included TypoScript Records

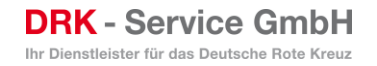

#### **Ablauf**

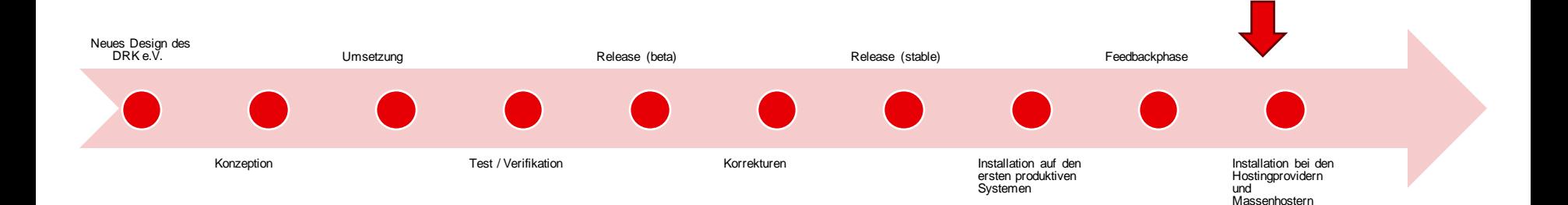

Folie 19 Vorstellung neue Musterwebseiten

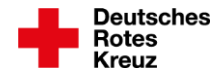

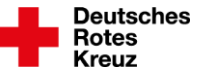

## **Bedienung**

• **Viele Konstanten sind in die Siteconfig umgezogen**

鼺 團  $\Box$ 

> Ä Q)

> > $\overline{\bullet}$

• **Damit einfacher zu nutzen**

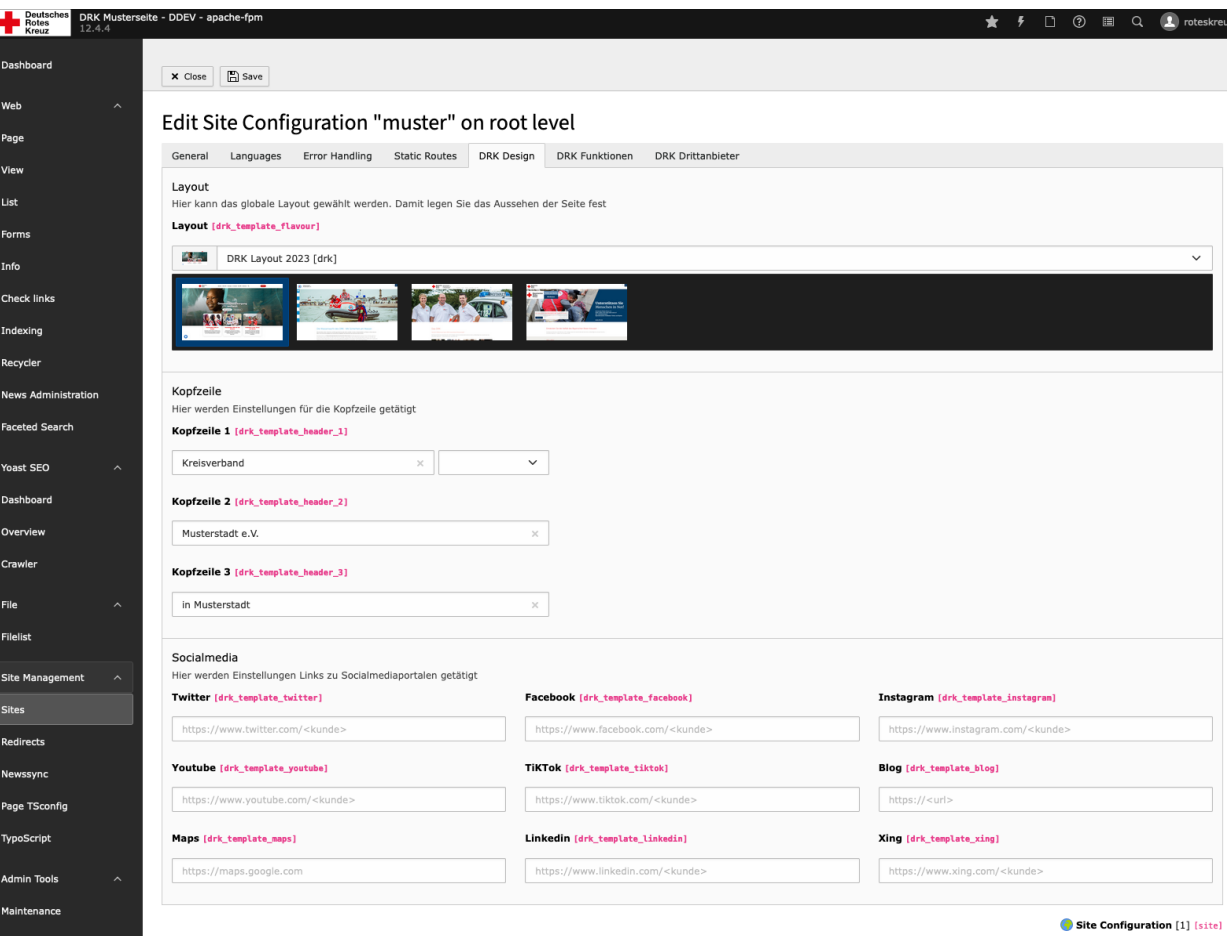

Folie 20 Vorstellung neue Musterwebseiten

## **Bedienung**

• **Viele Konstanten sind in die Siteconfig umgezogen**

• **Damit einfacher zu nutzen**

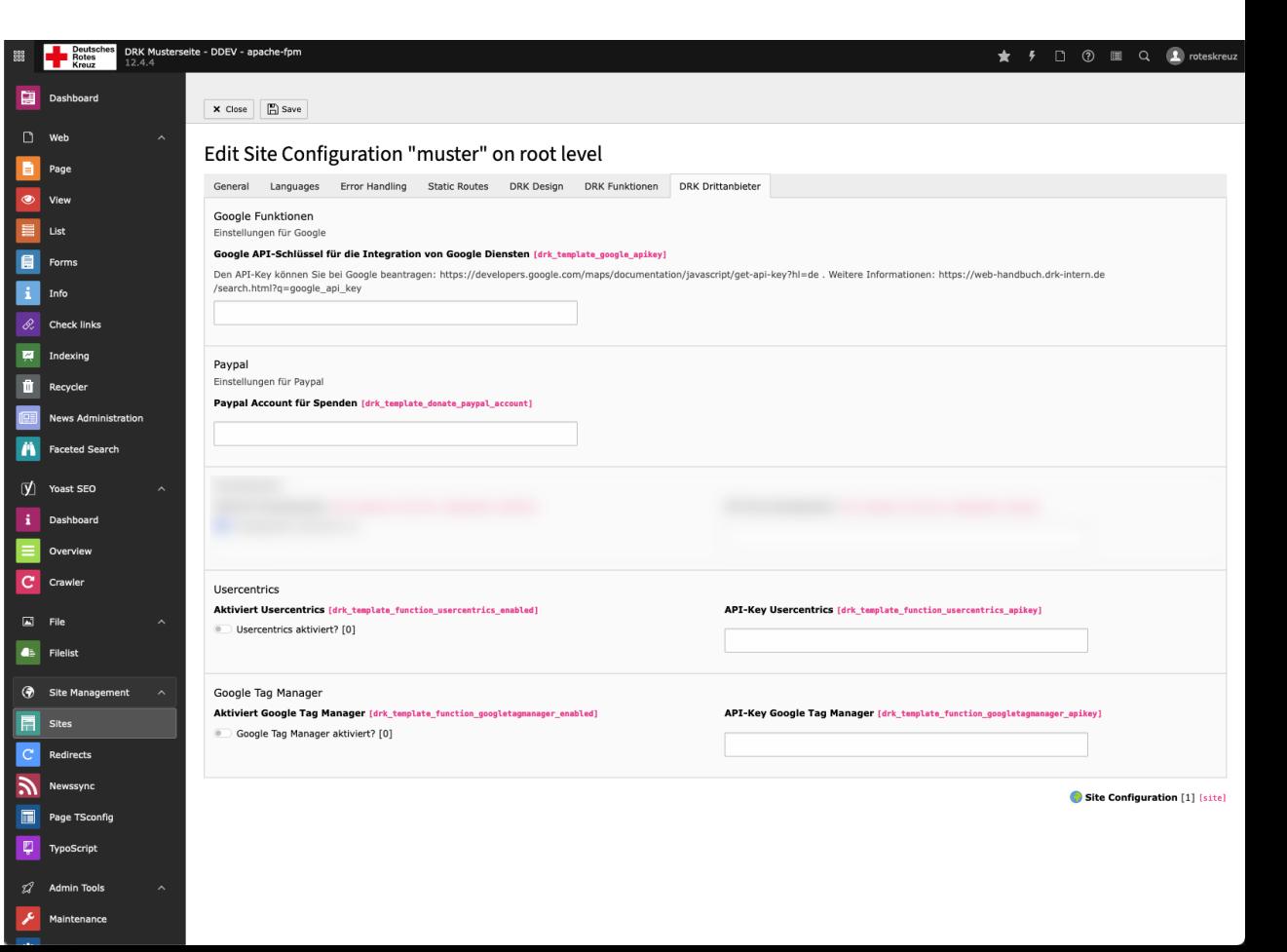

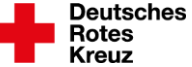

# **Bedienung**

• **Viele Konstanten sind in die Siteconfig umgezogen**

• **Damit einfacher zu nutzen**

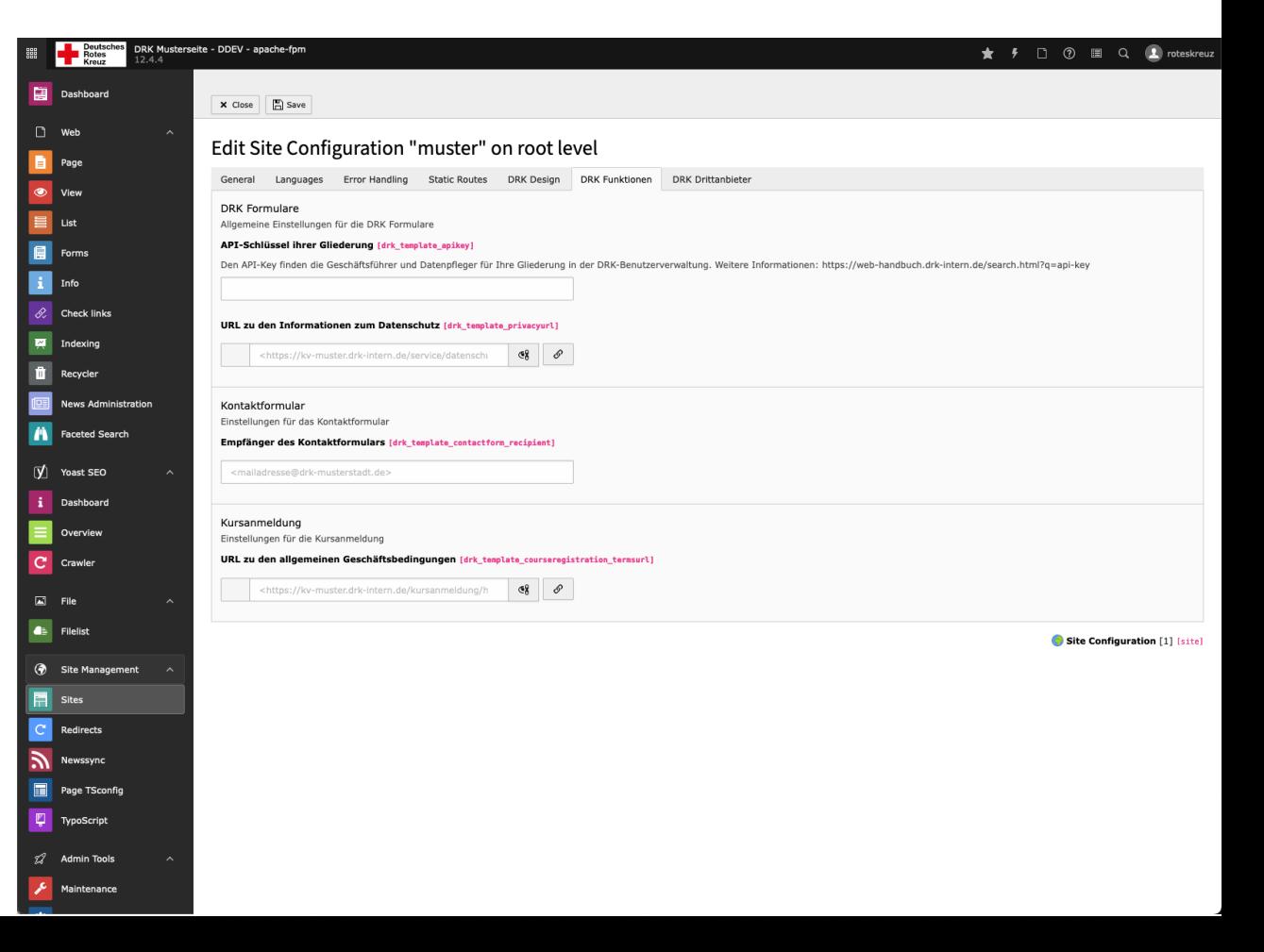

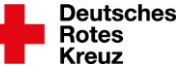

#### **Inhaltselemente**

• **Viele Eigenschaften werden nun visualisiert**

#### Edit Page Content "Das DRK" on page "Startseite KV"

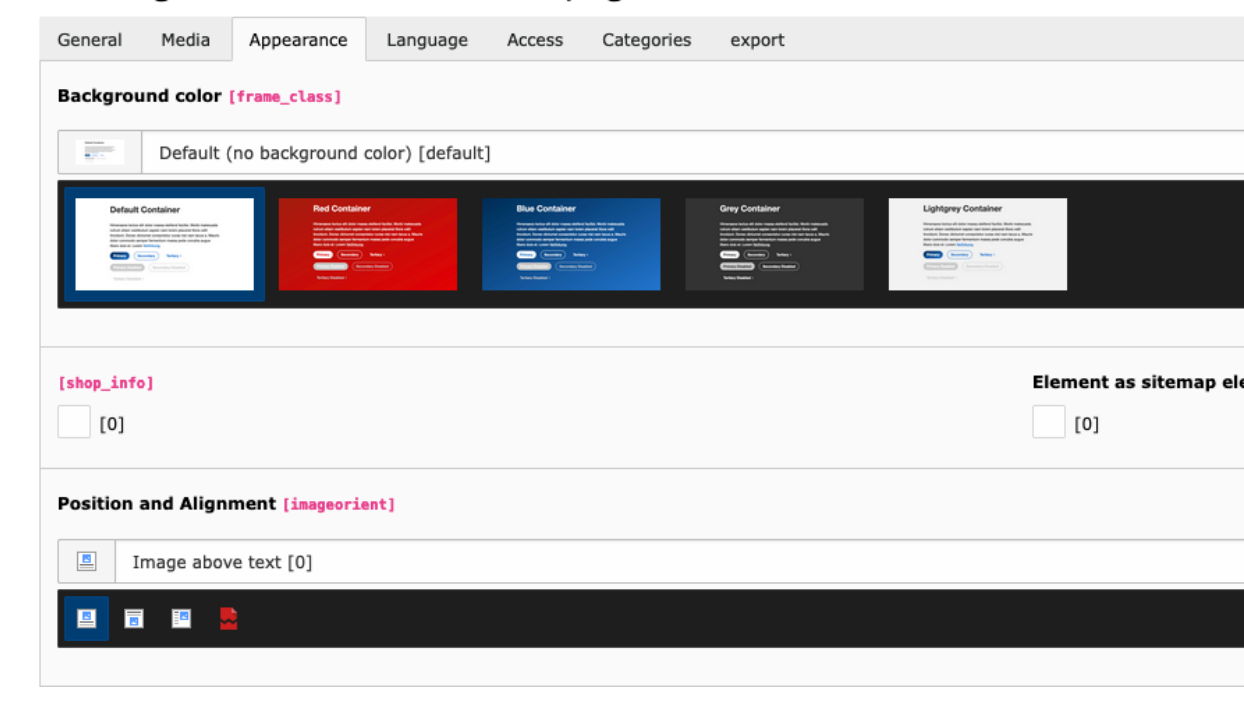

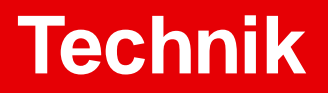

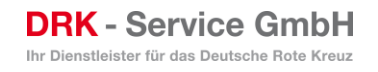

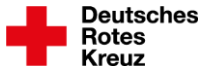

## **Neue moderne Systemanforderungen**

- **Aktualisierung des TYPO3 Kernes von 9 über 10 und 11 auf 12**
- **Verabschiedung von EXT:gridelements, dafür Einführung der container extension**
- **Diverse UI und UX-Optimierungen**

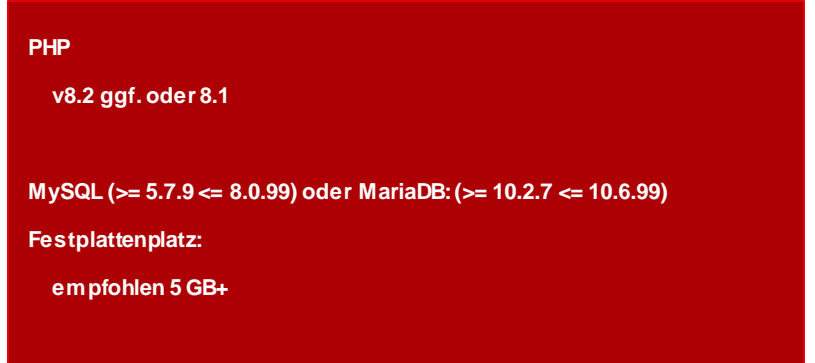

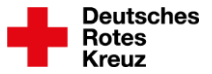

## **Verbesserung der Core Web Vitals**

- **Deutliche Verbesserung**
- **Weitere Optimierungen kommen mit den folgenden Updates**

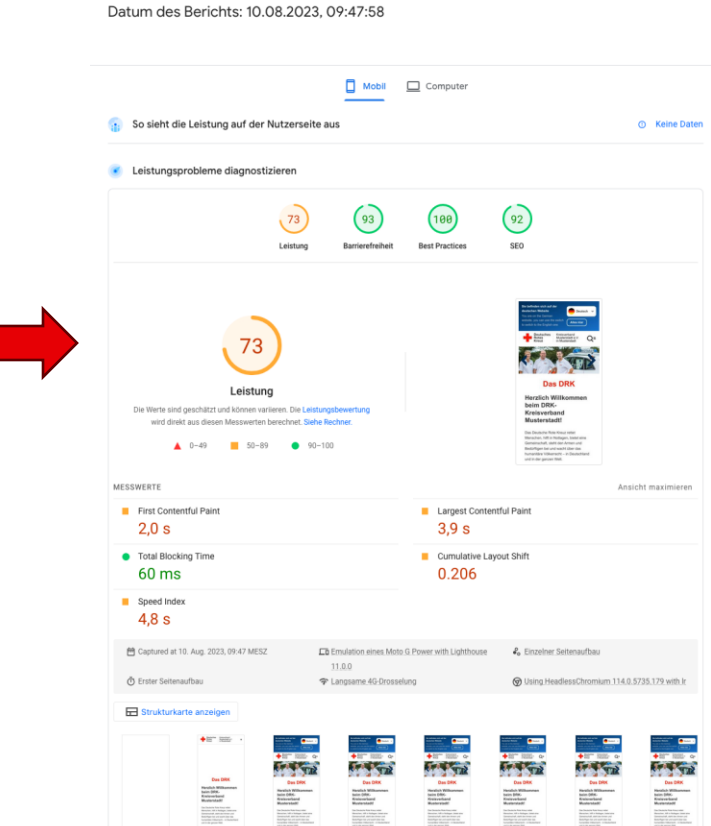

Prüfungen anzeigen, die für folgende Messwerte relevant sind: [AII] ECP LCP TBT CLS

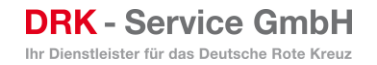

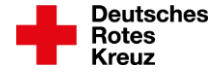

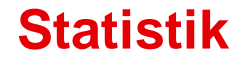

# **1586 commits**

#### **von Version 11.0.0**

#### **auf Version 12.0.0**

Folie 27Vorstellung neue Musterwebseiten

# **Anwenderinformationen**

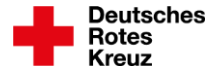

## **Wichtige Besonderheiten und Merkmale ab Ver. 12**

Das T3-Backend ist gleich, aber es gibt in Ver. 12 zwei Besonderheiten, die wir Ihnen zeigen möchten:

• **Erweiterungseinstellungen** finden wir nicht mehr unter **Template**, sondern unter **Typoscript**.

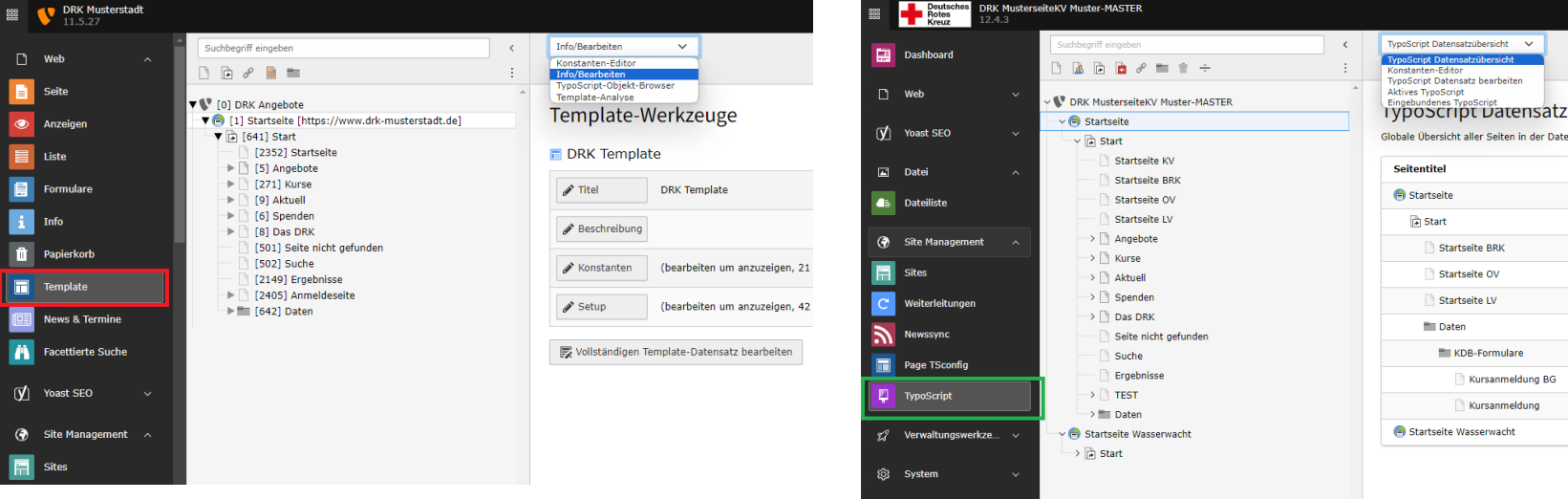

bis Ver. 11.5 ab Ver. 12

Folie 29 Vorstellung neue Musterwebseiten

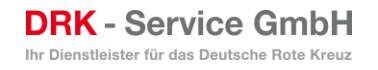

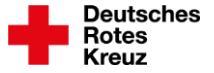

#### **Wichtige Besonderheiten und Merkmale ab Ver. 12**

• **Die allg. Konstanten**, wie **API-Key, Social Media Links, Hauptmailadresse, Schlüssel zu PayPal und Google** usw. finden wir unter **Site-Konfiguration**, und tragen wir sie dort ein.

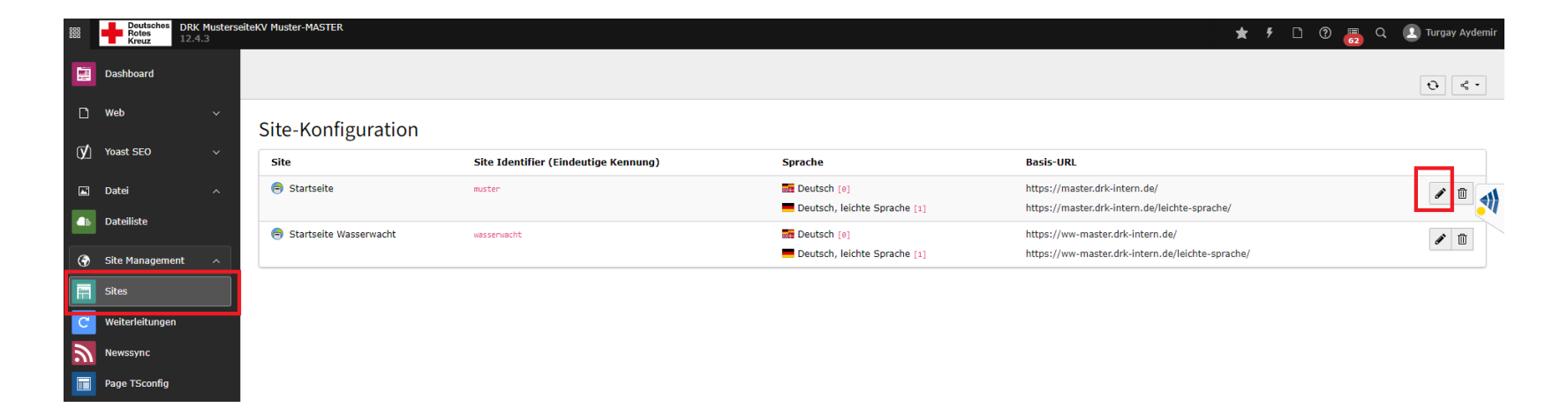

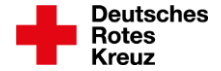

## **Wichtige Besonderheiten und Merkmale ab Ver. 12**

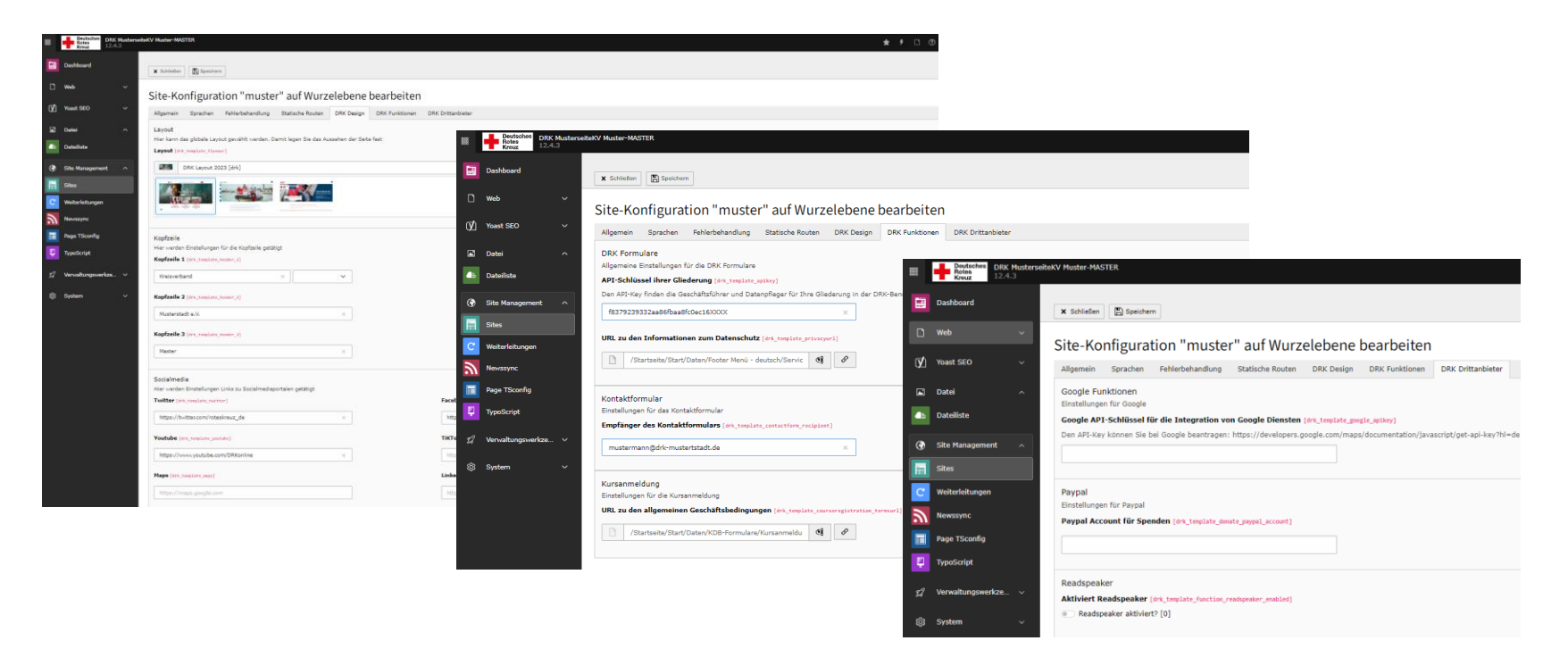

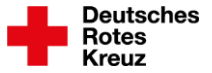

#### **Anleitungen und Webhandbuch**

Antworten auf Ihre Fragen zu den Musterwebseiten finden Sie auf DRK-Intern und im Webhandbuch. Das Webhandbuch erreichen Sie auch aus dem T3-Backend unter Hilfe-->DRK-Hilfen.

#### *Links zu Hilfen finden Sie auf Folie 36.*

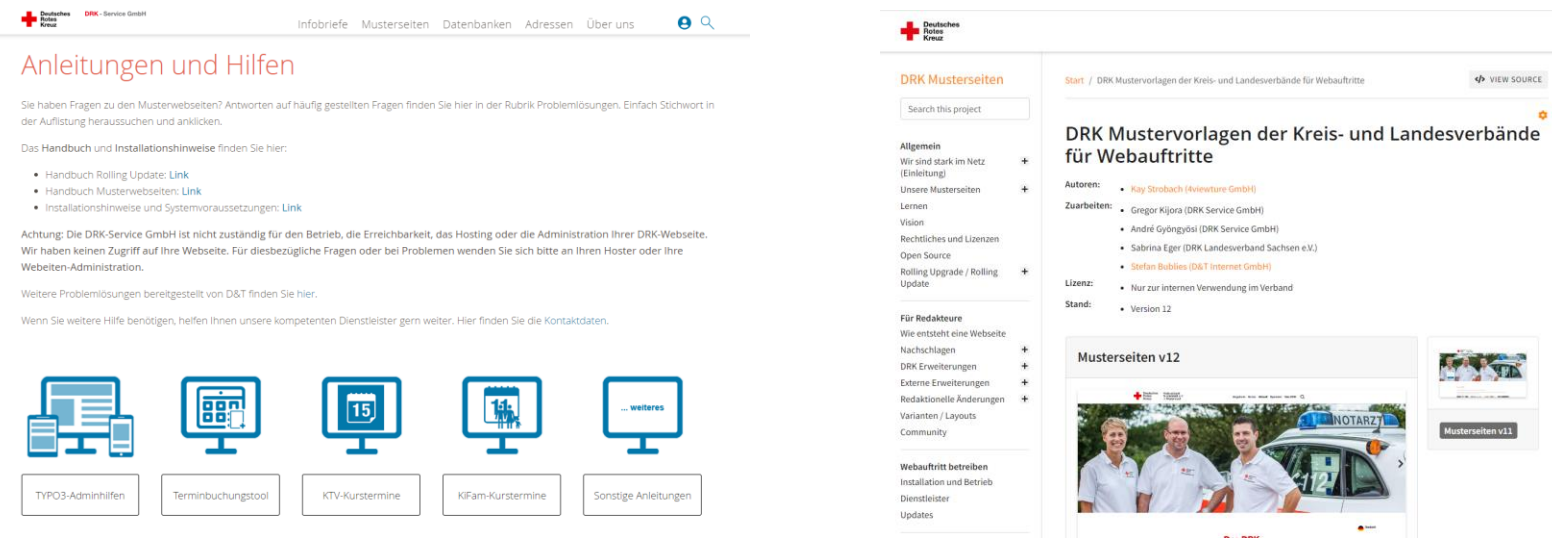

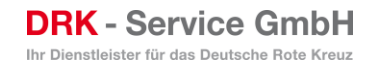

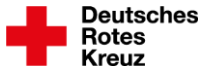

#### **Update Newsletter für Musterseiten**

DRK-Service GmbH stellt im Rolling-Update-Verfahren regelmäßig Updates und Upgrades für die Musterwebseiten zur Verfügung. Deshalb melden Sie sich oder Ihre Webseitenadministratoren bei unserem Update-Newsletter an.

**Link**: [https://www.drk-intern.de/update.html](https://www.drk-intern.de/update.html​)

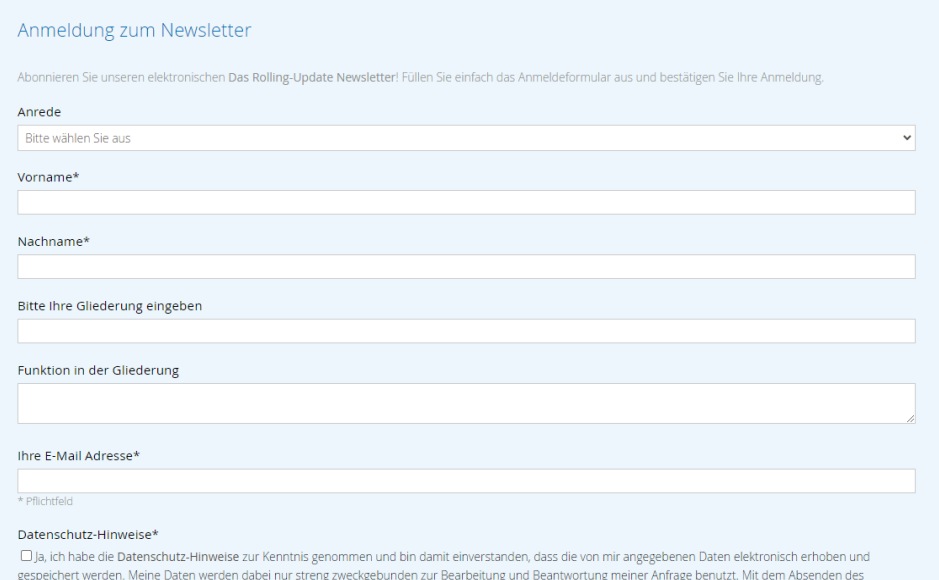

Absenden

Kontaktformulars erkläre ich mich mit der Verarbeitung einverstanden

# **Weiterführende Informationen**

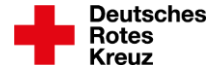

## **Rolling Update**

- **Die Musterseiten gibt es ab TYPO3 12 ausschließlich mit der**  Paketverwaltung "Composer"
- **Durch Composer ist die Musterwebseite Rolling Update fähig**

• **Melden Sie sich und Ihre Administratoren beim [Update-](https://www.drk-intern.de/update.html)[Newsletter](https://www.drk-intern.de/update.html) an und erhalten Sie Informationen zu neuesten Updates und Upgrades**

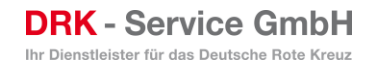

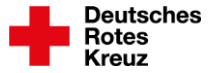

## **Links zu weiteren Informationen**

- **Masterversionen der DRK-Musterwebseiten zur Ansicht:** Musterseiten - [DRK-INTERN.de](https://www.drk-intern.de/musterseiten/musterseiten.html)
- **Handbuch zur Administration der Musterwebseiten (ständiger Ausbau):** DRK Mustervorlagen der Kreis- [und Landesverbände für Webauftritte —](https://web-handbuch.drk-intern.de/Index.html) DRK Musterseiten [10 Dokumentation \(drk-intern.de\)](https://web-handbuch.drk-intern.de/Index.html)
- **Anleitungen und Tutorial (ständiger Ausbau):** [Lösungen zu TYPO3-Adminhilfen -](https://www.drk-intern.de/musterseiten/problemloesungen/anleitungen/typo3-adminhilfen.html) DRK-INTERN.de
- **Informationen zum Rolling Update (ständiger Ausbau):** Rolling-Update - [DRK-INTERN.de](https://www.drk-intern.de/rolling-update.html)

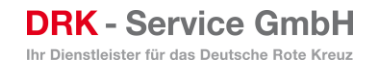

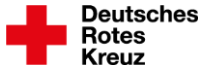

#### **DRK-Hilfen im TYPO3-Backend**

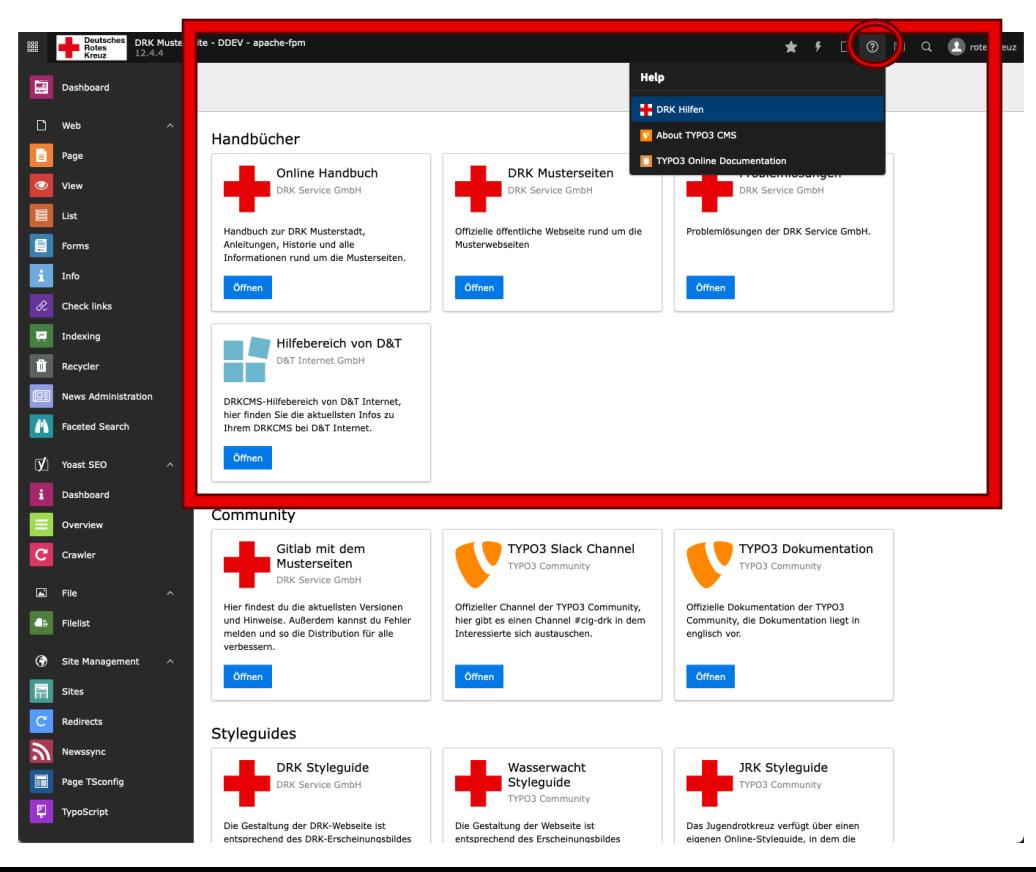

Folie 37Vorstellung neue Musterwebseiten

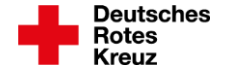

# **Vielen Dank für Ihre Aufmerksamkeit!**